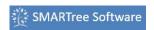

The SMARTree client has the ability to run a model interactively within the client.

This is done by having "Model" and "Template" SMART Tagged SMARTrees withing your library then selecting this model from the model drop down within the model ribbon. A variety of these SMARTrees are available freely on our GitLab site.

The **YouTube** video on the right shows how the whole process of running models in the SMARTree client works.